# 特定の受信ルートのアドミニストレーティブデ ィスタンスの設定

## 内容

概要 背景説明 前提条件 要件 使用するコンポーネント ネットワーク図 デフォルト動作 設定例

#### 概要

このドキュメントでは、特定の受信ルートのアドミニストレーティブディスタンス(AD)を変更す る方法の設定例について説明します。

## 背景説明

ネットワーク設計で、低位のアドミニストレーティブディスタンス(AD)ルーティングパスよりも 高いアドミニストレーティブディスタンス(AD)パスを選択する必要がある場合は、このドキュメ ントで説明する追加の設定を行う必要があります。示されているネットワークトポロジからわか るように、N9K2は、Open Shortest Path First(OSPF)(N9K3経由)およびEnhanced Interior Gateway Routing Protocol(EIGRP)(N9K1経由)から同じプレフィクス10.1.1.0/24を学習します 。デフォルトでは、AD=110が低いため、N9K2はN9K3経由のプレフィクス10.1.1.0/24のOSPFパ スをN9K4に優先します(外部EIGRP学習ルートAD = 170より優先)。N9K2がN9K3経由の OSPFパスではなくN9K1経由の外部EIGRPパスをネットワーク10.1.1.0/24に選択するようにする には、テーブルマップを使用して、外部EIGRPが受信したルートのアドミニストレーティブディ スタンスを110未満に下げることができます。この場合、Table-mapを使用して、EIGRPによって 学習されたルートがRouting Information Base(RIB;ルーティング情報ベース)に送信される前 に、そのアドミニストレーティブディスタンスを変更します。

## 前提条件

Nexusオペレーティングシステム(NX-OS)とIPルーティングに関する基本的な知識。

#### 要件

このドキュメントに特有の要件はありません。

#### 使用するコンポーネント

このドキュメントの情報は、次のソフトウェアとハードウェアのバージョンに基づいています。

Nexus 9000/NXOS® 9.3(3)

このドキュメントの情報は、特定のラボ環境にあるデバイスに基づいて作成されました。このド キュメントで使用するすべてのデバイスは、初期(デフォルト)設定の状態から起動しています 。本稼働中のネットワークでは、各コマンドによって起こる可能性がある影響を十分確認してく ださい。

ネットワーク図

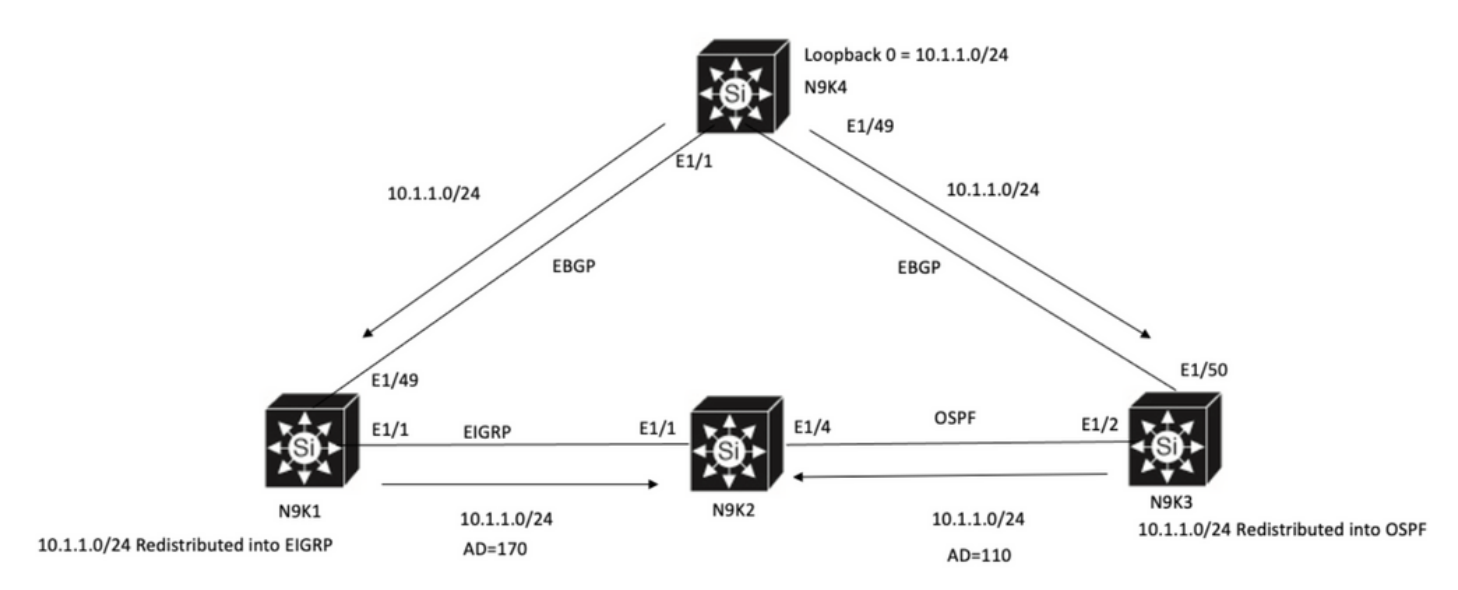

N9K2 will prefer path to 10.1.1.0/24 via N9K3(OSPF Path) because of lower AD

## デフォルト動作

Table-Mapを適用する前のN9K2でのshow IP Routeの出力は、E1/4を介したN9K3への下位ADに 基づいてOSPFパスが選択されていることを示しています。

N9K2# **show ip route 10.1.1.0** IP Route Table for VRF "default" '\*' denotes best ucast next-hop '\*\*' denotes best mcast next-hop '[x/y]' denotes [preference/metric] '%<string>' in via output denotes VRF <string>

10.1.1.0/24, ubest/mbest: 1/0 \*via 10.10.10.6, Eth1/4, [**110/1**], 00:41:45, ospf-100, type-2, tag 200 via 10.10.10.1, Eth1/1, [**170/2562816**], 00:44:00, eigrp-100, external, tag 200 N9K2#

設定例

この設定例では、N9K2にOSPFパスではなくN9K1経由の外部EIGRPパスを選択させる方法を示 します。

ステップ1:N9K2でプレフィクス(この例では10.1.1.0/24)と一致するプレフィックスリストを作成 します。

Enter configuration commands, one per line. End with CNTL/Z. N9K2(config)# **ip prefix-list test seq 5 permit 10.1.1.0/24** N9K2(config)# ステップ 2:プレフィックスリストtestに一致するルートマップを作成し、距離を目的の値に設定 します。

N9K2# **configure terminal** Enter configuration commands, one per line. End with CNTL/Z. N9K2(config)# **route-map test permit 10** match ip address prefix-list test N9K2(config-route-map)# **match ip address prefix-list test** N9K2(config-route-map)# **set distance 90** N9K2(config-route-map)# **end** N9K2# ステップ 3:このルートマップをテーブルマップとしてルーティングプロトコルに適用します。

N9K2# **configure terminal** Enter configuration commands, one per line. End with CNTL/Z. N9K2(config)# **router eigrp 100** N9K2(config-router)# **table-map test** N9K2(config-router)# **end** N9K2# ステップ 4:テーブルマップを適用した後、ルーティングテーブルエントリを確認します。

この出力は、テーブルマップを使用して、プレフィックス10.1.1.0/24のアドミニストレーティブ ディスタンスが90に変更されたことを示しています。その結果、N9K2はOSPF学習パスよりも E1/1経由のEIGRP学習パスを選択します。

N9K2# **show ip route 10.1.1.0** IP Route Table for VRF "default" '\*' denotes best ucast next-hop '\*\*' denotes best mcast next-hop '[x/y]' denotes [preference/metric] '%<string>' in via output denotes VRF <string>

10.1.1.0/24, ubest/mbest: 1/0 \*via 10.10.10.1, Eth1/1, [**90/2562816**], 00:00:04, eigrp-100, external, tag 200 via 10.10.10.6, Eth1/4, [**110/1**], 01:05:52, ospf-100, type-2, tag 200 N9K2#

翻訳について

シスコは世界中のユーザにそれぞれの言語でサポート コンテンツを提供するために、機械と人に よる翻訳を組み合わせて、本ドキュメントを翻訳しています。ただし、最高度の機械翻訳であっ ても、専門家による翻訳のような正確性は確保されません。シスコは、これら翻訳の正確性につ いて法的責任を負いません。原典である英語版(リンクからアクセス可能)もあわせて参照する ことを推奨します。